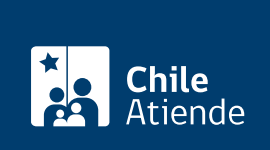

Información proporcionada por Fondo Nacional de Salud

# Incorporación de una carga de salud a Fonasa

Última actualización: 22 mayo, 2020

## Descripción

Permite a un o una titular cotizante del Fondo Nacional de Salud (Fonasa) incorporar una carga para que pueda acceder a prestaciones médicas, tales como:

- Comprar bonos para utilizarlos en centros privados de salud en convenio con Fonasa.
- Comprar un bono PAD o "cuenta conocida".
- Solicitar préstamos médicos para financiar una parte o la totalidad de una atención de salud.
- Acceder a prestaciones con cobertura financiera en la red pública de salud, según la clasificación de ingresos del titular. El tramo B tiene 100% de cobertura; el tramo C, un 90%; y el tramo D, un 80% en la red pública de salud.
- Acceder al examen de medicina preventiva de salud, en la red pública.
- Acceder a cobertura financiera asociada al AUGE.

Las personas que suscriban un Acuerdo de Unión Civil (AUC) pueden inscribir a su conviviente civil como carga de salud ante Fonasa.

El trámite se puede realizar durante todo el año en línea, y en algunas sucursales de Fonasa y ChileAtiende que se encuentran atendiendo en contigencia por el [Coronavirus \(COVID-19\).](coronavirus)

#### **Detalles**

La acreditación de embarazadas, y niños y niñas de hasta seis años de edad se hace efectiva al inscribirse en el consultorio correspondiente al domicilio, proceso que permite acceder a atención médica de forma gratuita.

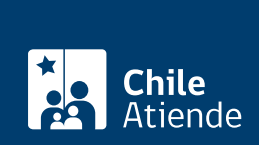

## ¿A quién está dirigido?

Personas afiliadas al Fondo Nacional de Salud (Fonasa), quienes pueden incorporar como cargas a:

- 1. La cónyuge y el cónyuge inválido.
- 2. Los hijos, las hijas, los adoptados y las adoptadas hasta los 18 años, y los mayores de esta edad hasta los 24 años, que estén solteros y cursen estudios regulares en el enseñanza media, normal, técnica, especializada o superior en instituciones del Estado o reconocidos por éste.
- 3. Los nietos, nietas, bisnietos y bisnietas huérfanos de padre y madre o abandonados por éstos, en los términos del punto 2.
- 4. La madre viuda.
- 5. Los y las ascendientes mayores de 65 años.
- 6. Los niños y las niñas huérfanos o abandonados, en los mismos términos que establece el punto 2.
- 7. Conviviente civil que ha suscrito un [Acuerdo de Unión Civil \(AUC\).](fichas/37532-acuerdo-de-union-civil)

### ¿Qué necesito para hacer el trámite?

Revise los [antecedentes publicados en el sitio web de Fonasa \(instrucciones\).](https://www.fonasa.cl/sites/fonasa/afiliacion)

#### ¿Cuál es el costo del trámite?

No tiene costo.

¿Cómo y dónde hago el trámite?

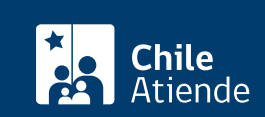

- 1. Reúna los antecedentes requeridos.
- 2. Haga clic en "ir al trámite en línea".
- 3. Una vez en el sitio web de la institución, escriba su RUN, número de serie de su cédula o documento y código captcha, y haga clic en "continuar". También puede ingresar con su ClaveÚnica. Si no está registrado, solicite su [ClaveÚnica](fichas/11331-clave-unica).
- 4. Complete y actualice sus datos personales y de contacto (si corresponde), y haga clic en "confirmar datos personales y de contacto".
- 5. Ingrese los datos asociados a sus cotizaciones (si corresponde) y haga clic en "confirmar datos para cotizaciones".
- 6. Incorpore sus cargas familiares y haga clic en "confirmar cargas".
- 7. Inscríbase junto a sus cargas familiares (si corresponde) en el centro de atención primaria de salud (consultorio) y haga clic en "confirmar datos de inscripción". También puede modificarlo si está inscrito en uno.
- 8. Como resultado del trámite, habrá solicitado la incorporación de una carga familiar a Fonasa. El sistema le entregará un comprobante.

Importante : la respuesta podrá obtenerla por correo electrónico en un plazo máximo de 24 horas hábiles.

#### En oficina:

- 1. Reúna los antecedentes requeridos (según corresponda).
- 2. Diríjase a alguna de las [sucursales del Fondo Nacional de Salud \(Fonasa\)](https://www.fonasa.cl/sites/fonasa/noticia/Informacion-sucursales-covid19) o de [ChileAtiende](ayuda/sucursales) que se encuentran atendiendo en contingencia por el [Coronavirus \(COVID-19\).](coronavirus)
- 3. Explique el motivo de su visita: incorporar una carga de salud a Fonasa.
- 4. Entregue los antecedentes requeridos.
- 5. Como resultado del trámite, habrá incorporado una carga de salud.

#### Link de trámite en línea:

<https://test.chileatiende.cl/fichas/44377-incorporacion-de-una-carga-de-salud-a-fonasa>